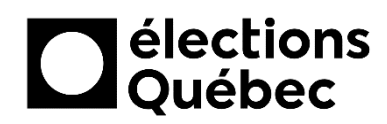

## **UTILISATION DES APPLICATIONS DE BUREAU D'OFFICE 365**

# **TABLE DES MATIÈRES**

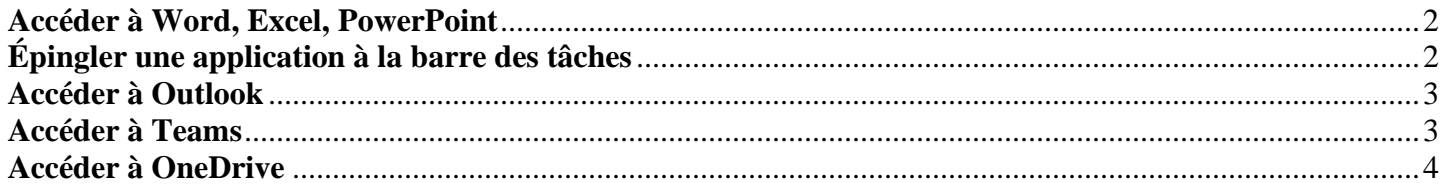

# **CRÉATION / MISE À JOUR**

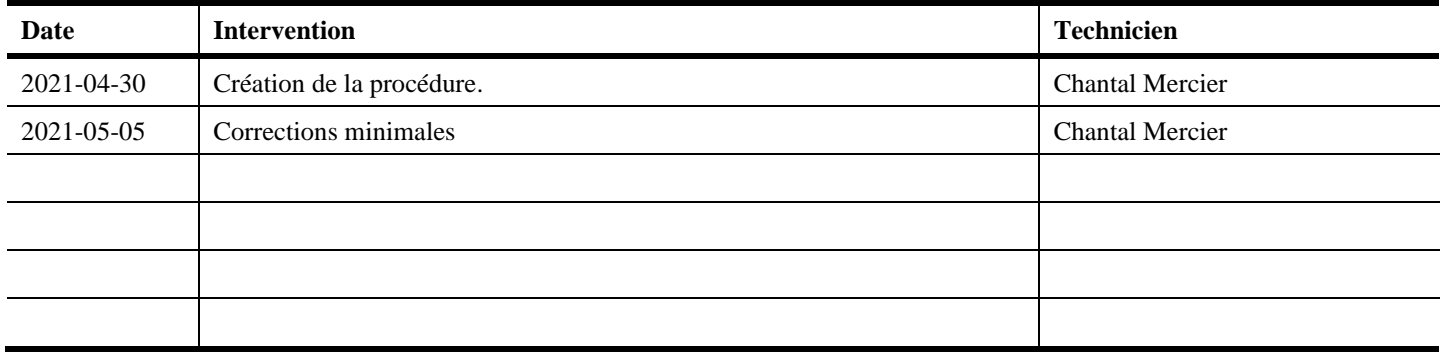

#### <span id="page-1-0"></span>**ACCÉDER À WORD, EXCEL, POWERPOINT**

1. Cliquer sur le bouton *Démarrer* de Windows, puis cliquer sur l'une ou l'autre des applications *Word*, *Excel*, *PowerPoint*.

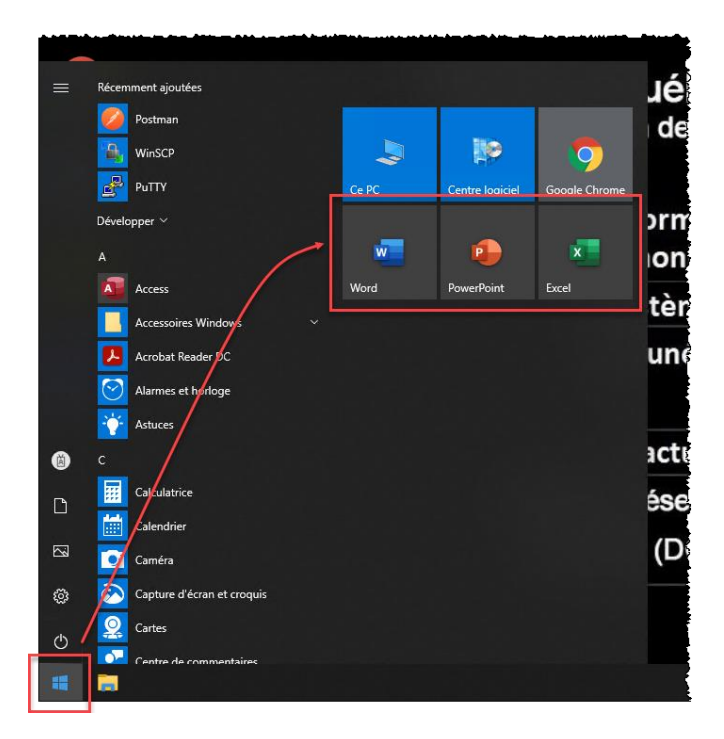

#### <span id="page-1-1"></span>**ÉPINGLER UNE APPLICATION À LA BARRE DES TÂCHES**

- 1. Ouvrir l'application à épingler.
- 2. Cliquer avec le bouton droit de la souris sur l'icône de l'application située sur la barre des tâches, puis cliquer sur l'option *Épingler à la barre des tâches*.

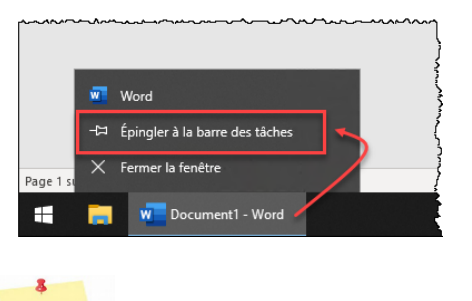

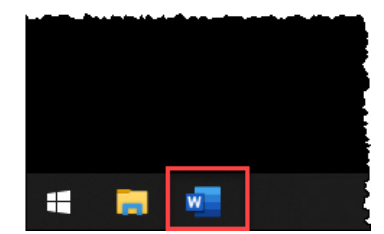

- *Note : Lorsque l'application sera fermée, l'icône demeurera accessible sur la barre des tâches pour une utilisation future.*
- 3. Répéter les étapes 1 et 2 pour chaque application à épingler à la barre des tâches.

### <span id="page-2-0"></span>**ACCÉDER À OUTLOOK**

- 1. Cliquer sur le bouton *Démarrer* de Windows.
- 2. Rechercher et cliquer l'application *Outlook* dans la liste des applications.
- 3. Après l'ouverture d'Outlook, consulter et gérer les courriels qui s'y trouvent.

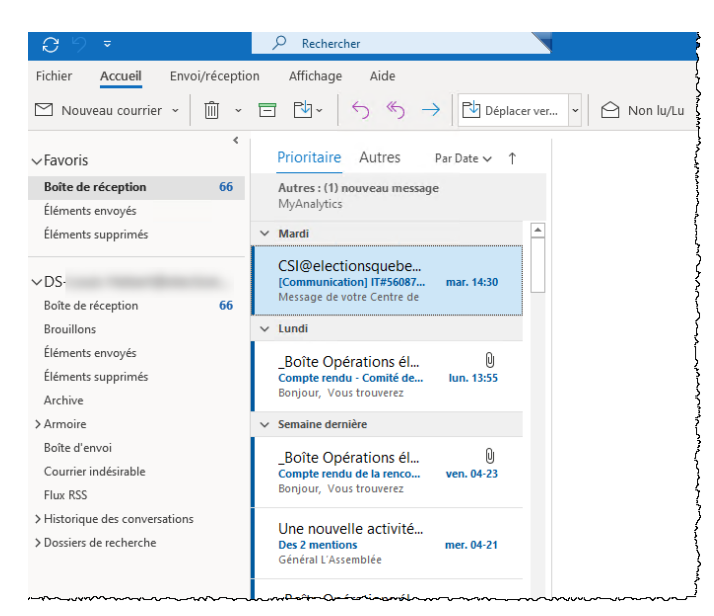

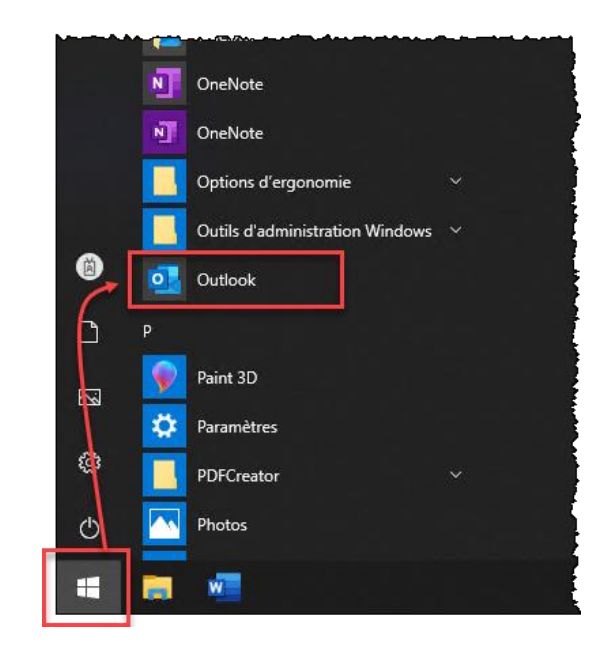

### <span id="page-2-1"></span>**ACCÉDER À TEAMS**

- 1. Cliquer sur le bouton *Démarrer* de Windows.
- 2. Rechercher et cliquer l'application *Teams* dans la liste des applications.
- 3. Après l'ouverture de Teams, consulter et gérer les fils de discussion qui s'y trouvent.

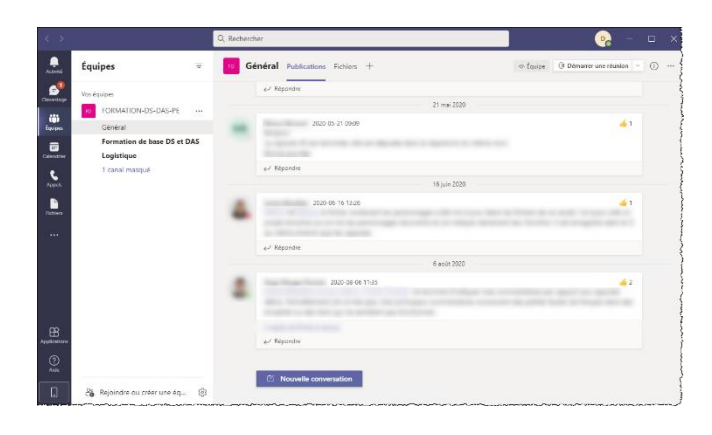

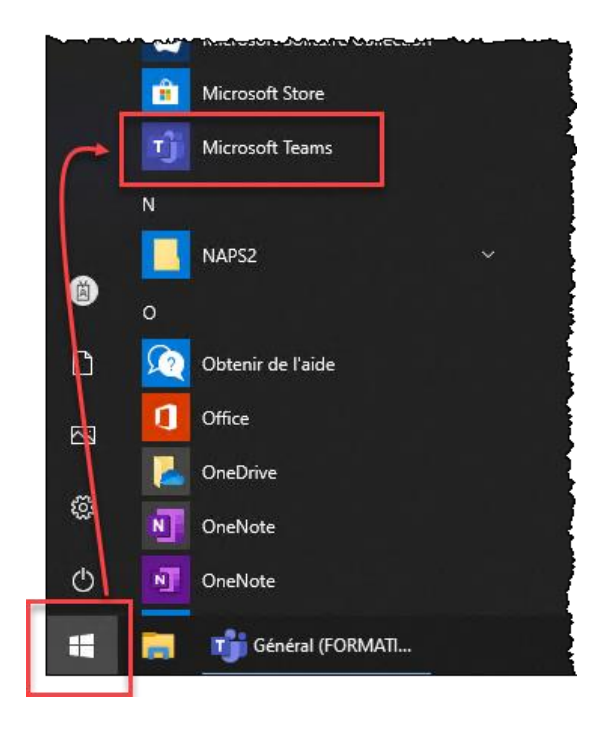

### <span id="page-3-0"></span>**ACCÉDER À ONEDRIVE**

1. Cliquer sur l'icône *Explorateur de fichier* située à la droite du bouton *Démarrer* de Windows.

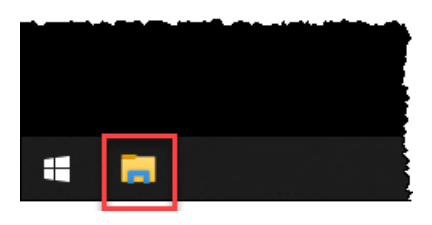

2. Cliquer sur le dossier *OneDrive – Élections Québec* pour y voir ou y déposer des documents.

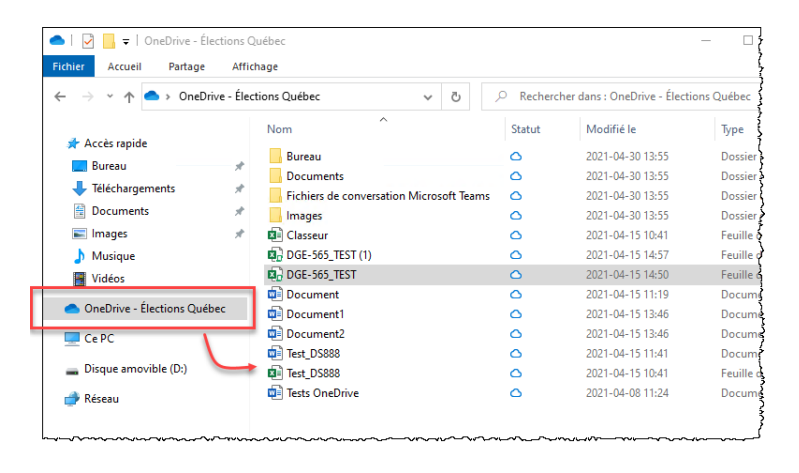

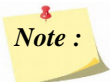

- *Ce dossier se gère comme n'importe quel autre dossier local que ce soit pour ajouter, supprimer, modifier ou déplacer un sous-dossier ou un fichier.*
- *Ce dossier et son contenu est accessible à partir de l'application de bureau OneDrive, de l'application OneDrive Web sur le site d'Office.com et de l'application OneDrive installée sur l'appareil mobile.*
- *En cas de bris d'équipement, vos documents demeurent accessibles en tout temps à partir d'un autre appareil.*
- *La sauvegarde de vos dossiers et de vos fichiers dans cet espace est donc fortement conseillée.*